# **Информационнопоисковые системы**

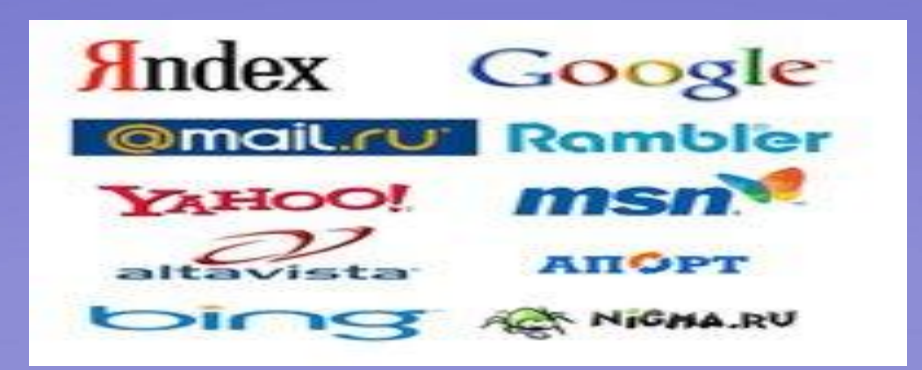

# Результатом данной работы должно стать следующее:

- ознакомление с поисковыми системами, принципами их работы и способами поиска;
- - исследование структуры и возможностей выбранной поисковой системы;
- **- поиск и сохранение необходимой информации** согласно заданию.

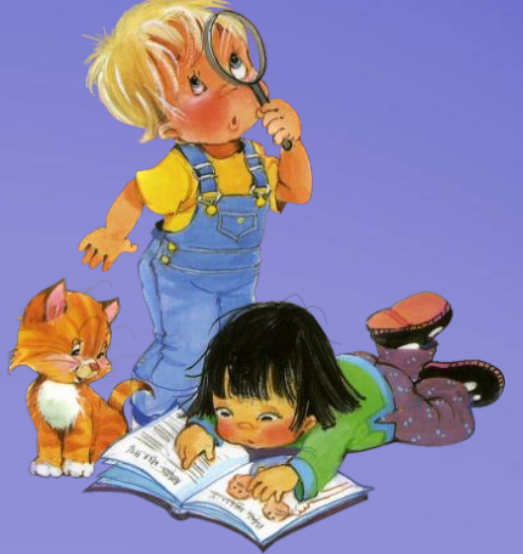

# Классификация поисковых средств

**Подборки ссылок Каталоги**

**«Продвинутые каталоги»**

**Поисковые системы**

**Метапоиск**

# **Поисковые серверы**

 Для поиска информации используются специальные поисковые серверы, которые содержат более или менее полную и постоянно обновляемую информацию о Web-страницах, файлах и других документах, хранящихся на десятках миллионов серверов Интернет.

Имеющиеся поисковые системы можно условно разделить на три группы:

- 1) справочники Интернет;
- 2 поисковые системы общего назначения;
- 3) специализированные поисковые системы;

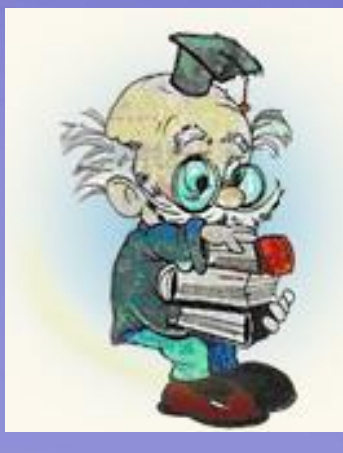

- Справочник Интернет (каталог) является аналогом тематического указателя в библиотеке: он предоставляет перечень наиболее важных документов по заданной теме. Примеры таких систем - поисковые серверы:
- http://WWW.yahoo.com
- http://narod.yandex.ru/rubrics/

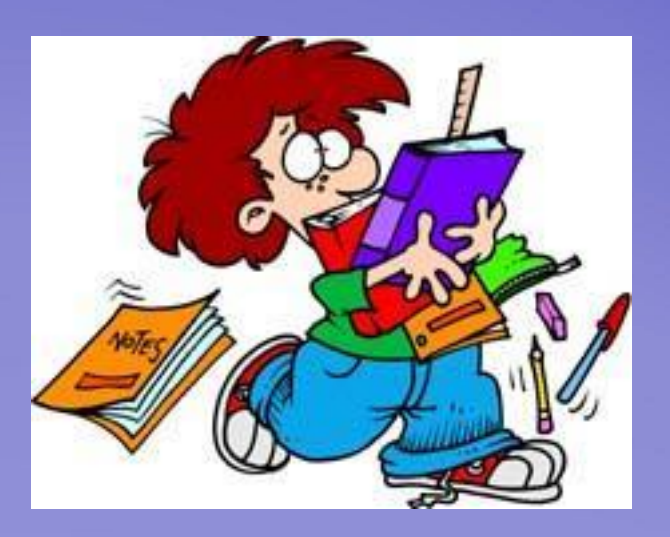

#### Поисковые механизмы

- **1. Поисковые машины.** Эти средства поиска в ответ на запрос выдают список страниц, удовлетворяющих заданным критериям.
	- **Примеры поисковых машин:**
	- **Яndex (http://www.yandex.ru) Rambler (http://www.rambler.ru) Google (http://www.google.com http://www.google.com.ru http://www.google.ru**

#### Поисковые механизмы

▪ **Каталоги,** в которых сайты упорядочены по категориям специально разработанного дерева-рубрикатора. ▪ **Примеры каталогов:** ▪ **Yahoo (http://www.yahoo.com) Русские каталоги http://www.au.ru http://www.stars.ru**

#### Поисковые механизмы

- **Тематические подборки ссылок.** Иногда они содержат рубрикатор и могут рассматриваться как частный случай каталога, ограниченного некоторой темой.
- **Например, сайт alledu.ru содержит мощную систему для поиска информации в области образования.**

# **Как работает поисковая система?**

▪ Первый этап работы поисковой системы – это индексирование информации, находящейся в Internet. Сетевой робот поисковой системы просматривает огромное количество страниц и заносит адреса и краткое содержание этих страниц к себе в базу данных, точнее в поисковый индекс

# **Как работает поисковая система?**

**• Второй этап работы поисковой системы** это выдача накопленной и отобранной, отсортированной и классифицированной информации по запросам пользователей.

#### **Поиск по ключевым словам**

Основной алгоритм поиска следующий:

- 1. ввести ключевые слова в поле запроса
- 2. нажать кнопку Найти.

После нажатия кнопки Найти, Яндекс выведет список ссылок на документы, наиболее точно соответствующие запросу.

#### **Синтаксис языка запросов**

В системе Яндекс существует специальный язык запросов, использовать который более сложно, чем форму расширенного поиска но при его использовании можно получить наилучший результат. Поисковый запрос вводится в поисковое поле, он может содержать ключевые слова и специальные символы, позволяющие установить взаимосвязи между этими словами и ввести дополнительные параметры

## Некоторые из этих символов

#### Синтаксис языка запросов (строгий поиск)

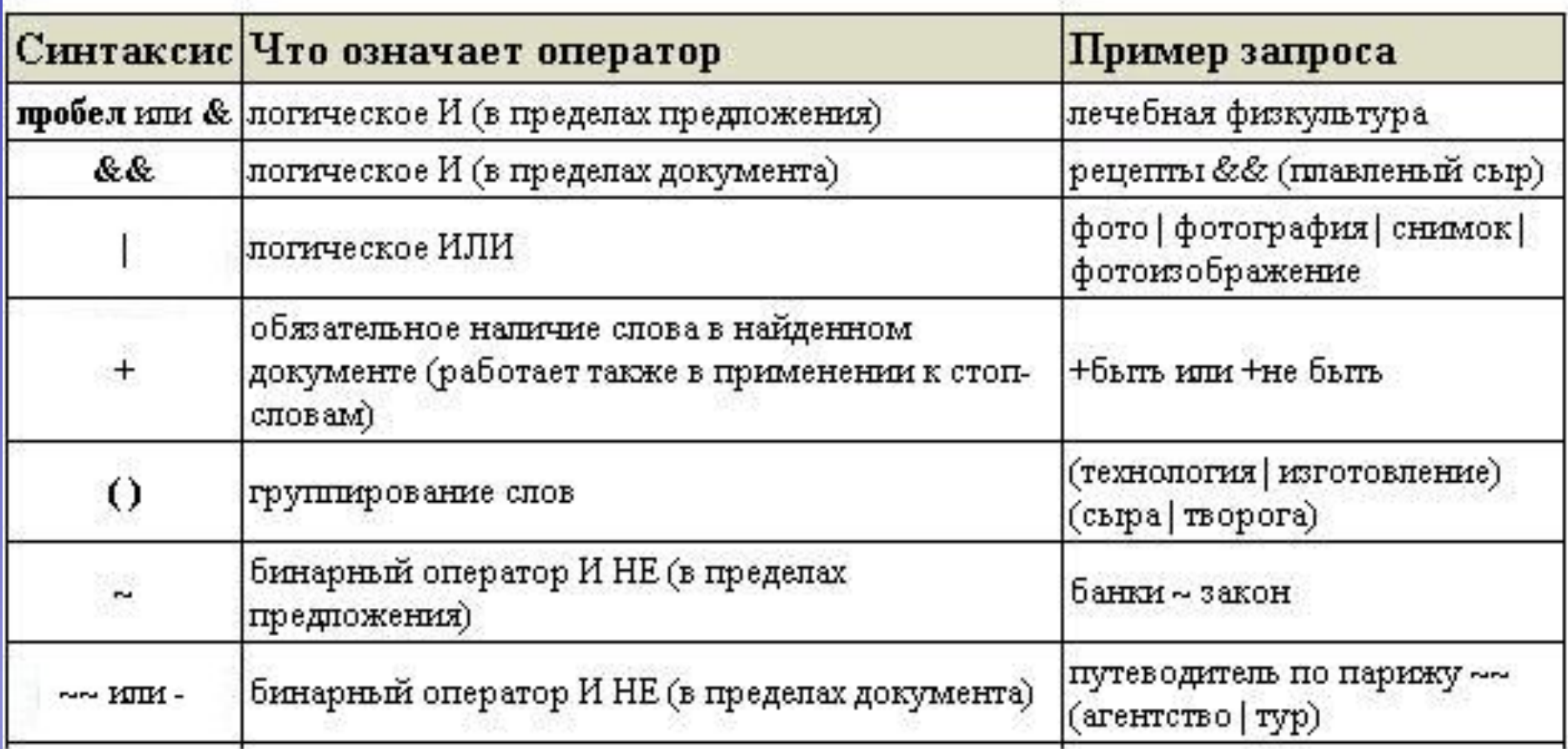

# Интерактивное упражнение

- Задача: Найти предложенную информацию с помощью предложенных поисковых серверов.
- Порядок работы:
- 1. Запишите в тетрадь адреса известных вам
- - поисковых тематических каталогов

 $\mathcal{L}_\mathcal{L}$  , we have the contribution of the contribution of  $\mathcal{L}_\mathcal{L}$ 

- - поисковых серверов  $\mathcal{L}=\{1,2,3,4\}$  , where  $\mathcal{L}=\{1,2,3,4\}$  , we have  $\mathcal{L}=\{1,2,3,4\}$  , where  $\mathcal{L}=\{1,2,3,4\}$
- 2. Из заданного списка выберите русскоязычный поисковый сервер:
- www.yandex.ru www.rambler.ru
- www.google.com www.altavista.com
- **E** www.yahoo.com www.aport.ru
- www.meta.ua www.infoseek.com
- 3. По выбранному адресу загрузите Web-страницу сервера. Ознакомьтесь со структурой главной страницы.

#### Интерактивное упражнение

- 4. Используя тематический каталог, найдите информацию о лекарстве "Аспирин". Сохраните найденную информацию в файле Аспирин (С:\Мои документы)
- 5. Методом поиска по ключевым словам найдите данные о космическом корабле многоразового использования "Буран". Добавьте ссылку на найденный вами сайт в Избранное.
- 6. Найдите реферат на одну из предложенных тем:
- История возникновения компьютеров
- - Компьютерные вирусы
- - Электронная почта
- История возникновения Интернет
- - Основные услуги сети Интернет.
- Откройте реферат для просмотра. Сохраните его в папке С:\Мои документ